## **How To Modify Ticket Format**

- 1. From the **Ticket Management** menu, click on **Ticket Formats.**
- 2. All fields and indicators are editable.

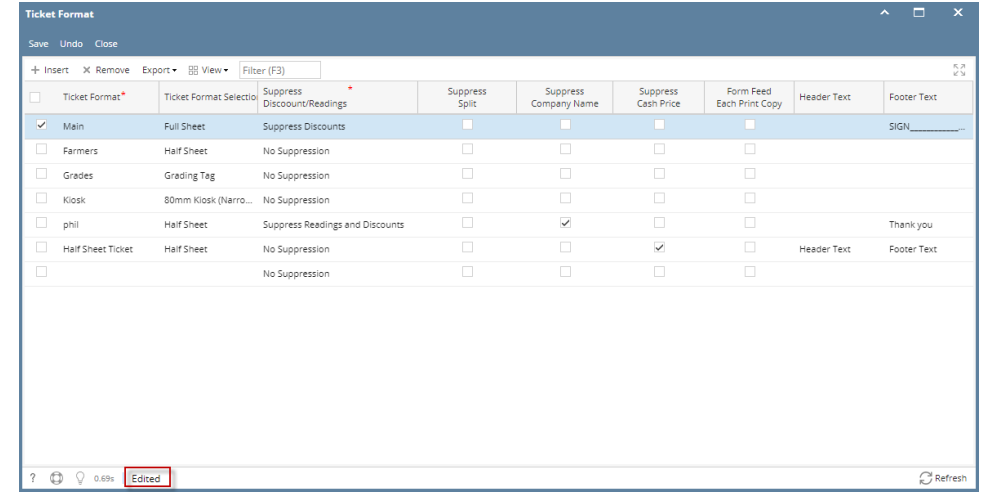

3. Perform the desired changes and click on **Save**. The changes will be saved.

## 1. From the **Ticket Management** menu, click on **Ticket Formats.**

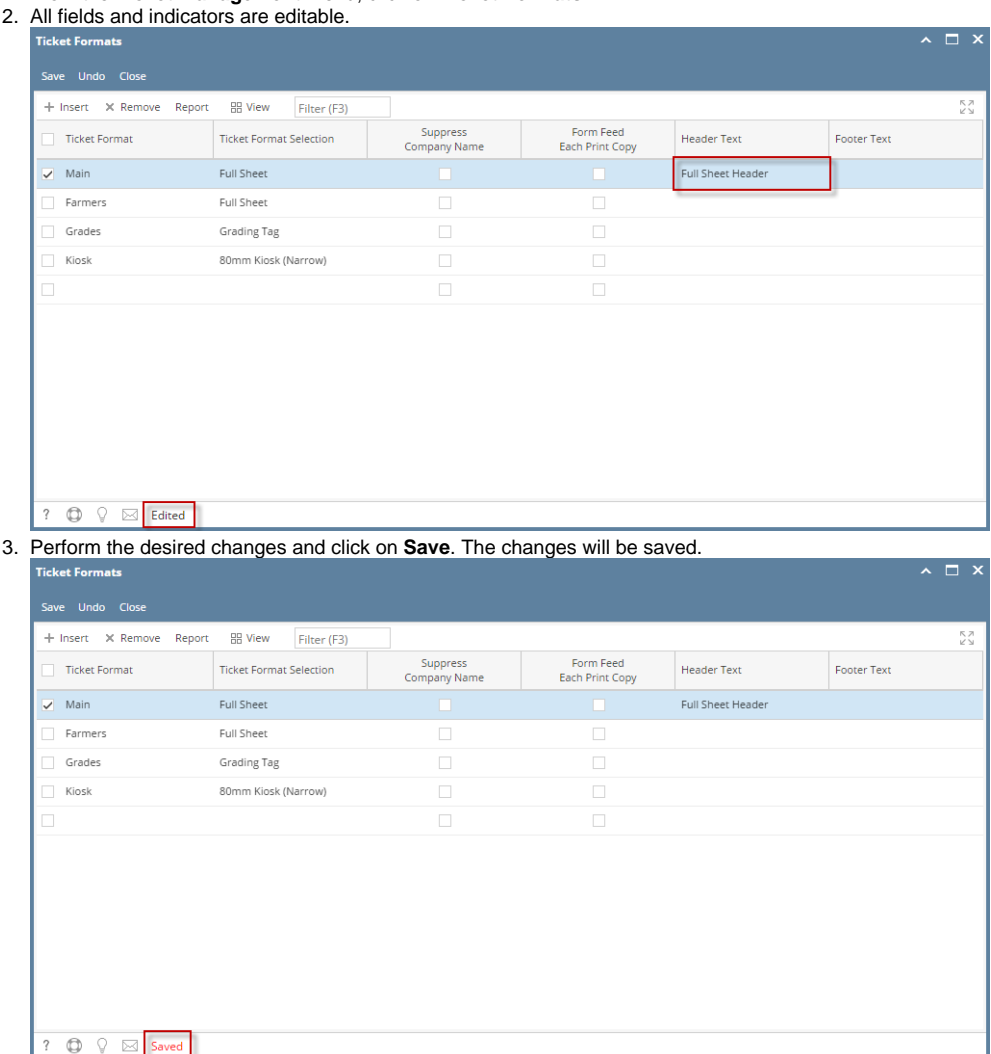

1. From the **Ticket Management** menu, click on **Ticket Formats.**

## 2. All fields and indicators are editable.

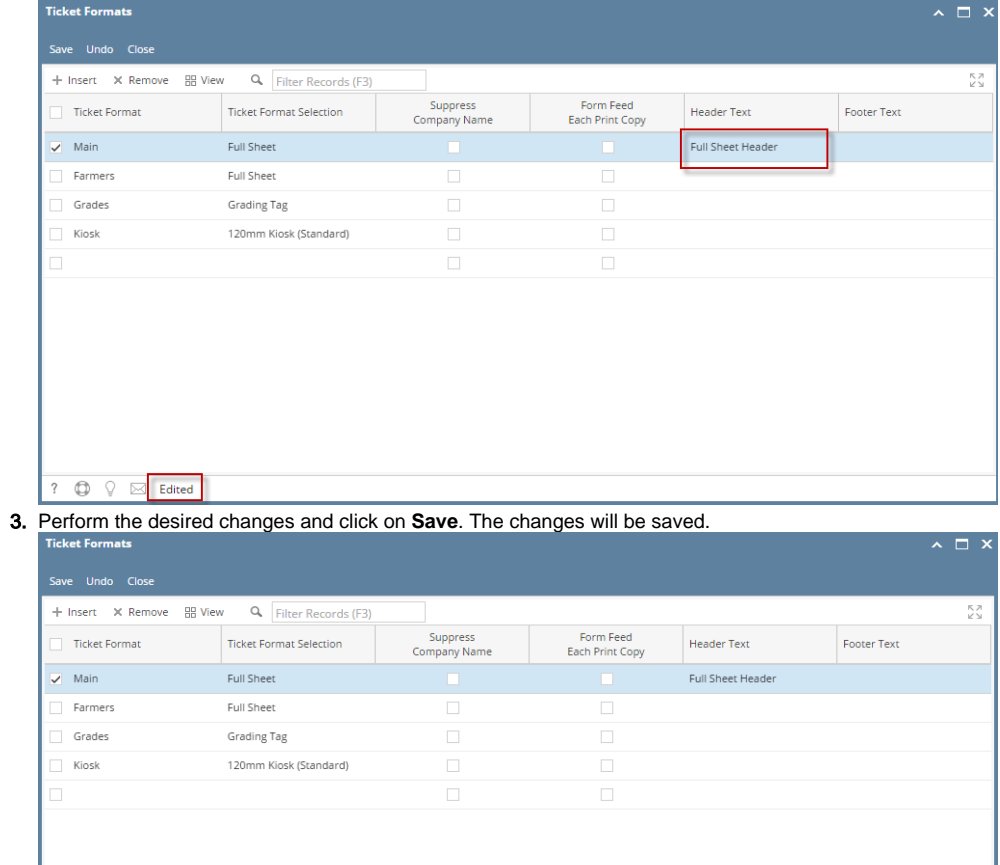